#### **Moving Forward**

**Leading the way for sustainable solutions**

# VIES

### **Welcome to SampLogic**

### *User Guide & FAQ*

 $73:72$ UPS  $Q_{\frac{1}{2}} = 0$ Home > Samplogic Pick up request Create a pickup request and send in your booking Create pickup request Track & trace Enter Track & Trace<br>Airwaybill no. or Order Ind Airwaybill no. or Order ID and click "Search Booking" Type in the number... a vpsveritas.com

- $\overline{\mathbf{M}}$ **Easy to use and is mobile-friendly**
- $\overline{\mathbf{M}}$ **24/7 automated online booking system to arrange samples pick up and delivery to the nearest and best suited VPS laboratory**
- **Generate the required shipping**  $\overline{\mathsf{M}}$ **documents to keep your samples on track**
- **Track and trace is available to check the status of your samples at any time**

#### **Benefits at a glance**

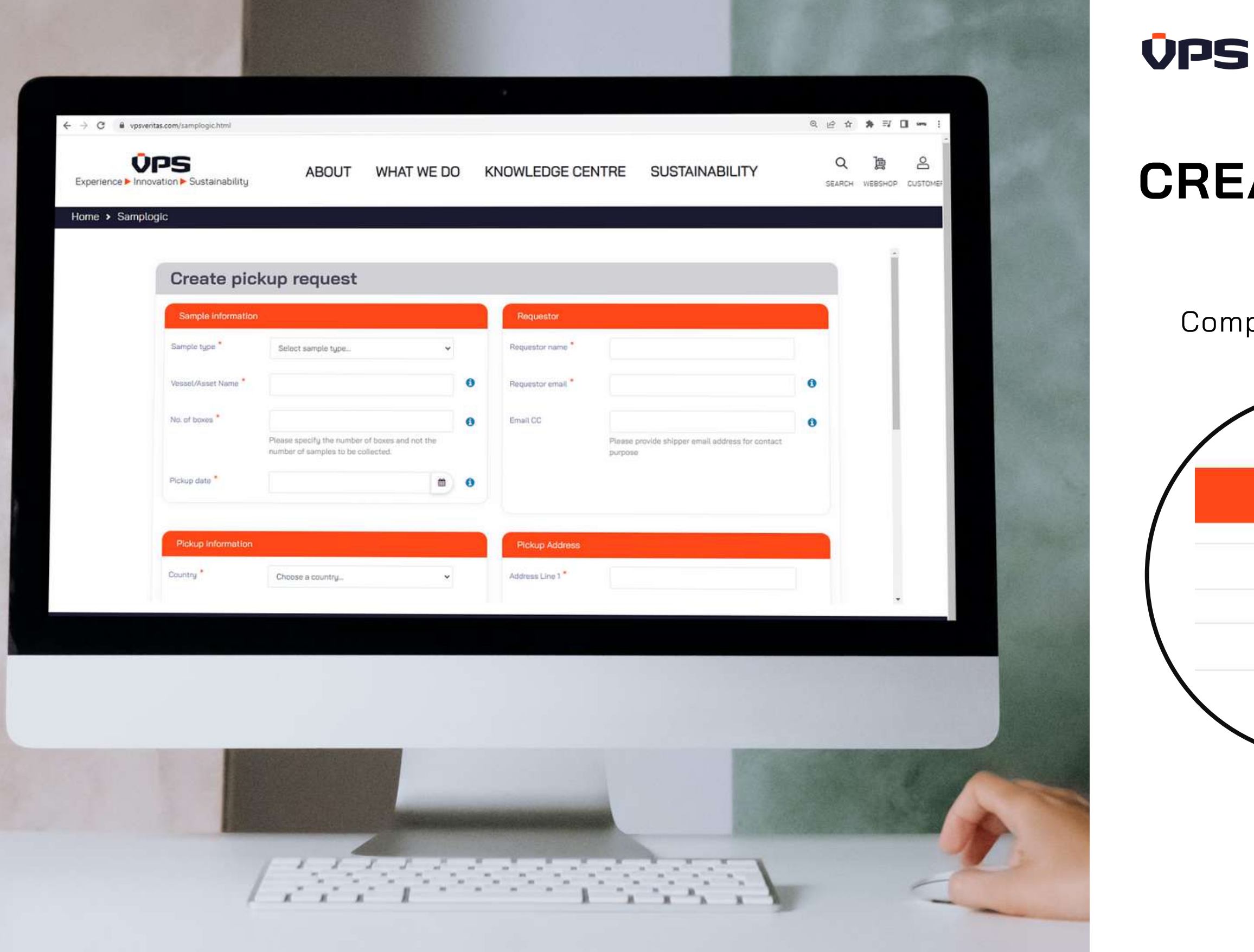

### **CREATE PICKUP REQUEST**

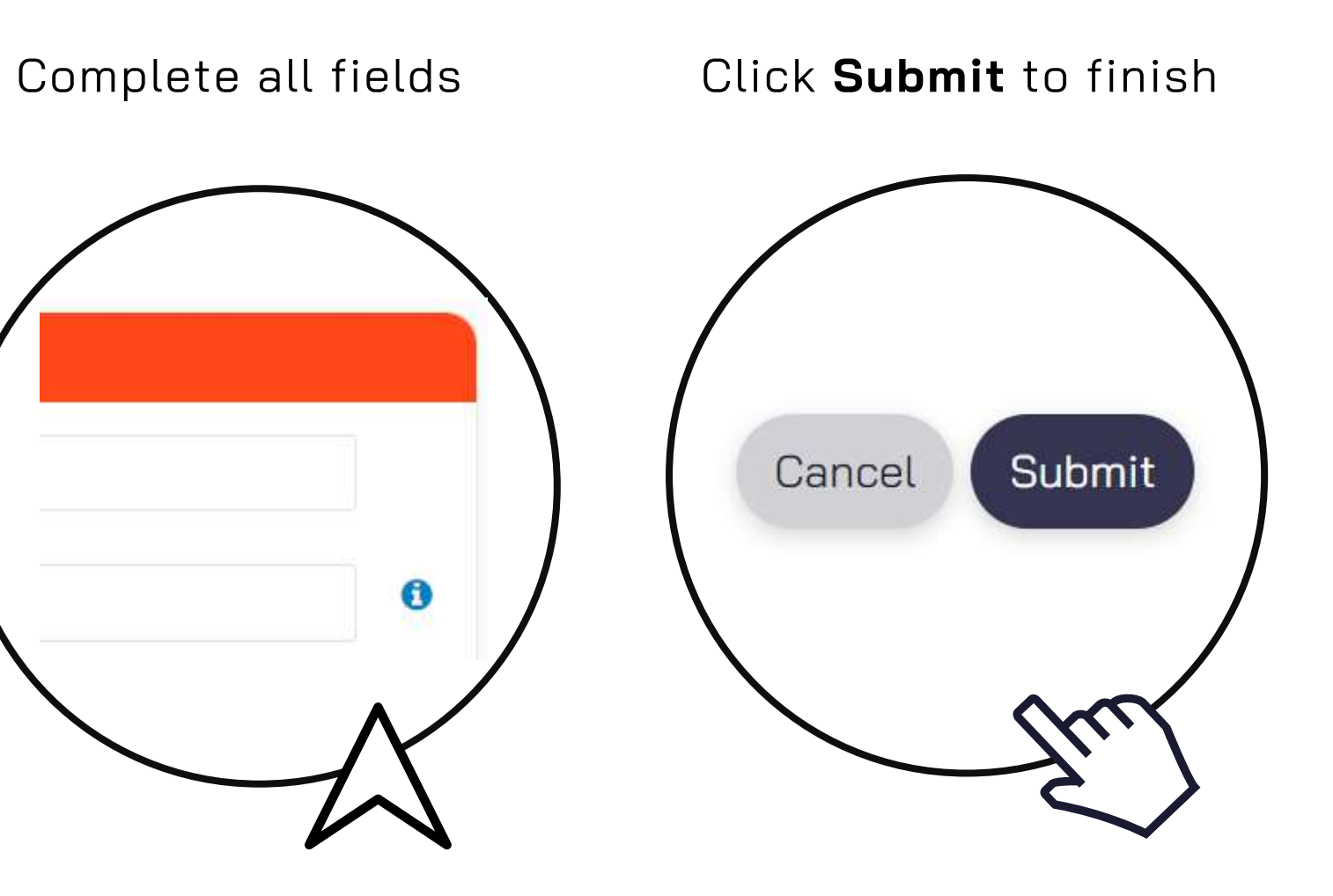

**OPS** 

# **EMAIL CONFIRMATION & SHIPPING DOCUMENTS**

Requestor and email address listed under Email CC.

- Generic MSDS
- Any applicable regulatory documents

Acknowledgement Receipt of pickup request/Imperator Australis/VPS00000167/13 October 2020/HOU

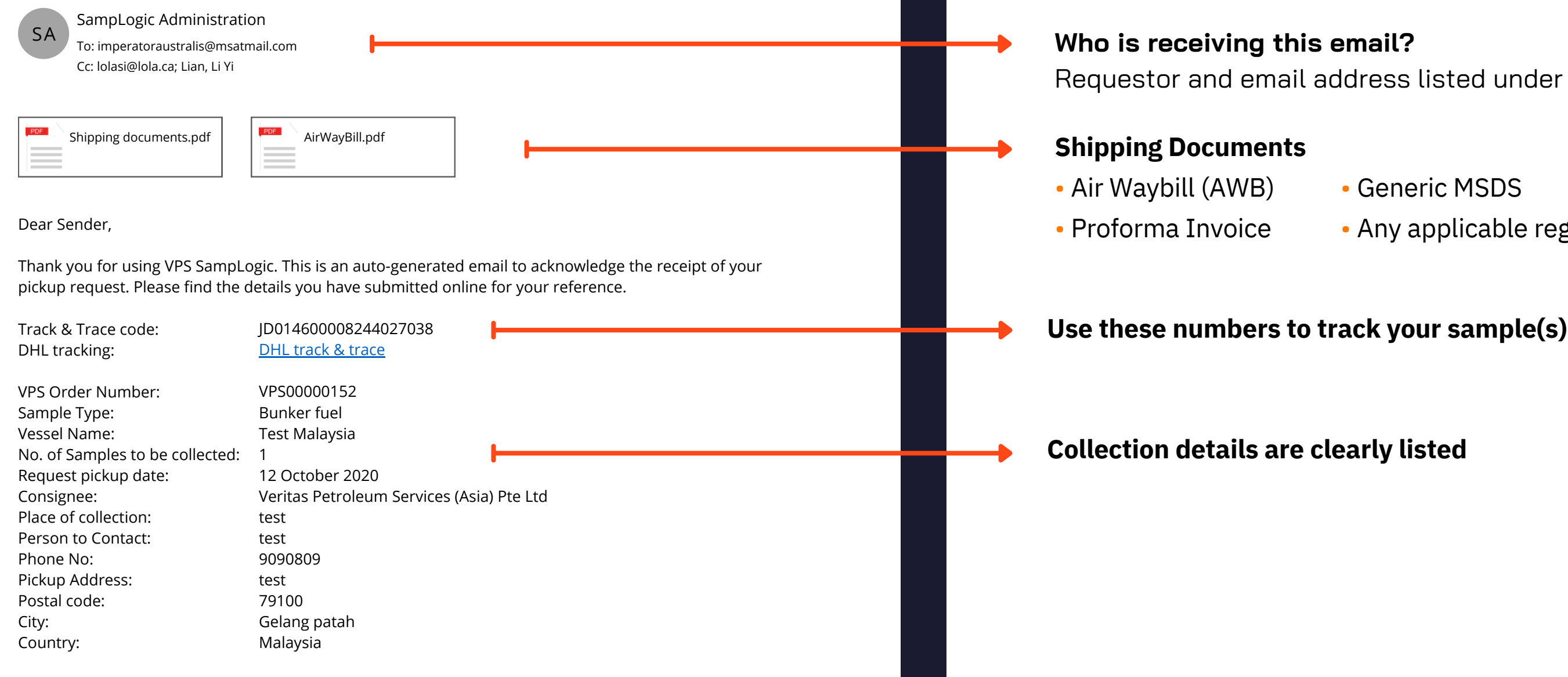

- DHL AWB Please print the attached
- Proforma Invoice Please print the attached
- Material Safety Data Sheet (MSDS). An approved MSDS is attached for your reference
- Non-Dangerous Goods Certificate
- UN-approved Packaging Certificate

You can check the status of your request at <https://www.vpsveritas.com/samplogic.html> with your VPS Order Number or Airway Bill Number.

### **OPS**

To dispatch from Labuan, Malaysia, please prepare the following documents.

#### Please note

After the packaging and paperwork is completed and certified, DHL Labuan will collect the sample from shipper for export.

Acknowledgement Receipt of pickup request/Imperator Australis/VPS00000167/13 October 2020/HOU

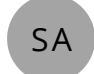

SampLogic Administration SA To: imperatoraustralis@msatmail.com Cc: lolasi@lola.ca; Lian, Li Yi

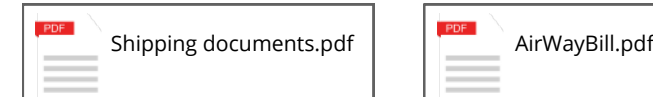

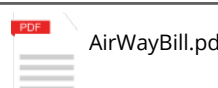

Person to contact: Phone No: Pickup Address: Postal code: City: Country: Package reference number:

PRG no: Track & Trace code:

DHL AWB No:

- Send the sample to SGS for packaging and Non-DG certification
- The Non-DG Certification would cost about RM\$100+ and the packaging cost will be around RM\$200++ minimum
- The turnaround time for the above would be between 24 to 48 hours
- $\bullet$  SGS (Malaysia) Sdn Bhd Contact no. +60(87) 411 459, +60(87) 411 372 or +60(87) 414 766

SIVA

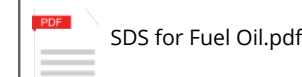

0192206998 114, Jalan Selat Selatan 12, Persiaran Selat Selatan 42000 Pelabuhan Klang Malaysia 6475599599616

CBJ220112108115 JD0146000009421735599 DHL track & trace

> **Always review instructions given at the bottom of the mail. If there is any special shipping instruction, it will be highlighted here.**

# **INSTRUCTIONS**

#### **AWB**

This indicates the shipment's destination address and includes the contact information for the shipper and consignee (receiver). It has a tracking number and a barcode which will be scanned to update the tracking information on the courier's website.

#### **Proforma invoice**

This document is used for import and export controls, valuation and duty determination.

#### **MSDS**

This document serves as proof that the sample is not classified as a dangerous good and can be shipped as a regular shipment.

#### **Any applicable regulatory documents**

Different countries may also have different requirements. If there is a need to provide additional shipping documents, it will be included.

- United Arab Emirates, Fujairah
- Spain, Algeciras
- Spain, Ceuta
- Malaysia, Galang Patah
- Malaysia, Tanjung Pelepas
- China

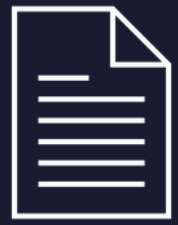

# **EXCEPTION HANDLING NO SHIPPING DOCUMENT**

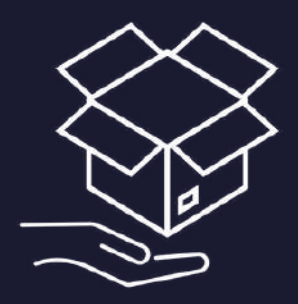

Collection from the below locations are managed by the local couriers:

The appointed local couriers will prepare the shipping document.

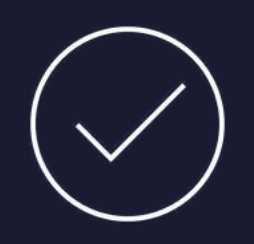

• If the GSTIN number is provided during booking, SampLogic will prepare the DHL document manually and send it to the requestor accordingly

• If the GSTIN number is not provided during booking, we are unable to arrange the

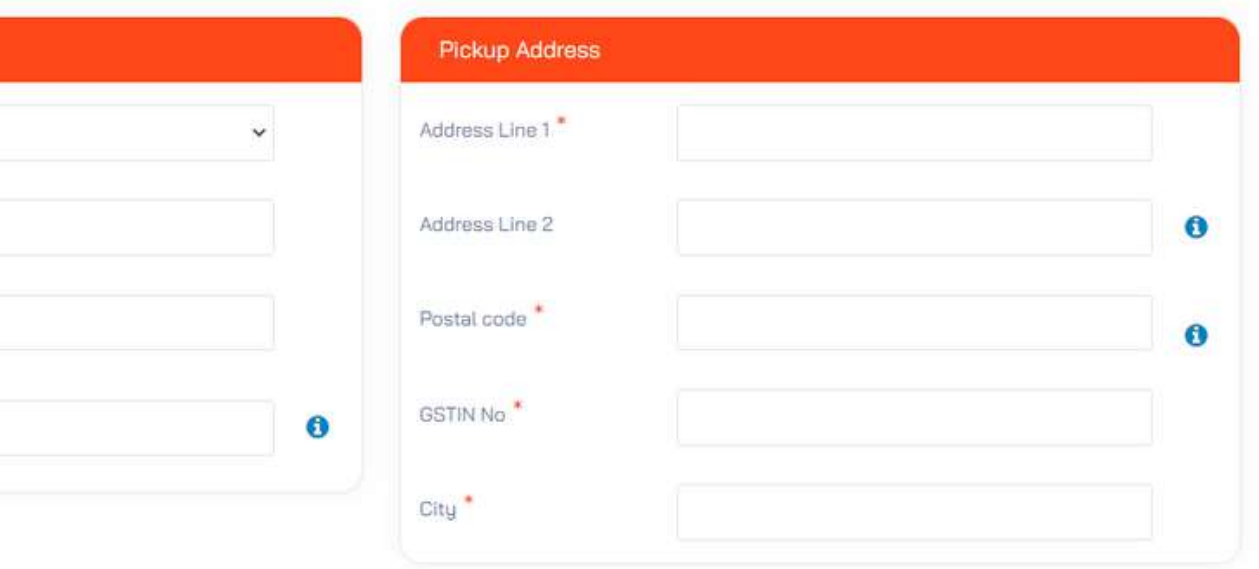

There is no need to affix any shipping documents to your sample(s).

### **OPS**

# **EXCEPTION HANDLING INDIA**

Customs in India require shipper's GSTIN number to be mentioned in the ebooking or else DHL will not collect the sample

- 
- 
- collection

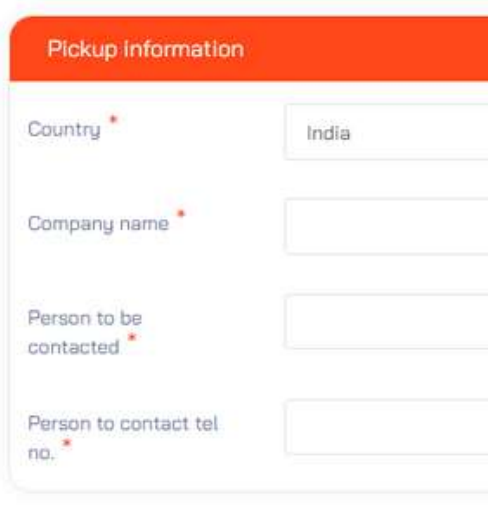

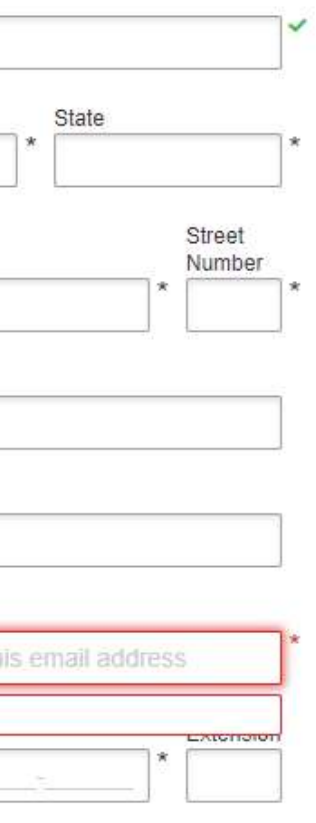

 $PJ$   $CPF$ 

- The Brazil government requires an electronic validation of the shipper. Due to this regulation, DHL Brazil is unable to accept AWBs prepared through SampLogic
- Shipping agents are required to create AWB via Brazil's MyDHL+ system https://mydhl.express.dhl/br/en/home.html#/getQuoteTab
- As required by the local authority, local agent's CNPJ/CPF Tax ID is mandatory
- Once the online form is submitted, the electronic data submitted will go to the government database that will validate the shipper's name, address and TAX ID number (VAT number)
- After the validation, the shipper will receive an electronic authorization to schedule the pickup online and print out the AWB for DHL collection
- When prompt, please provide the VPS Account Number "9525 11964" and declare the content as "Bunker Sample" or "Lubricating Oil Sample" when completing the online form

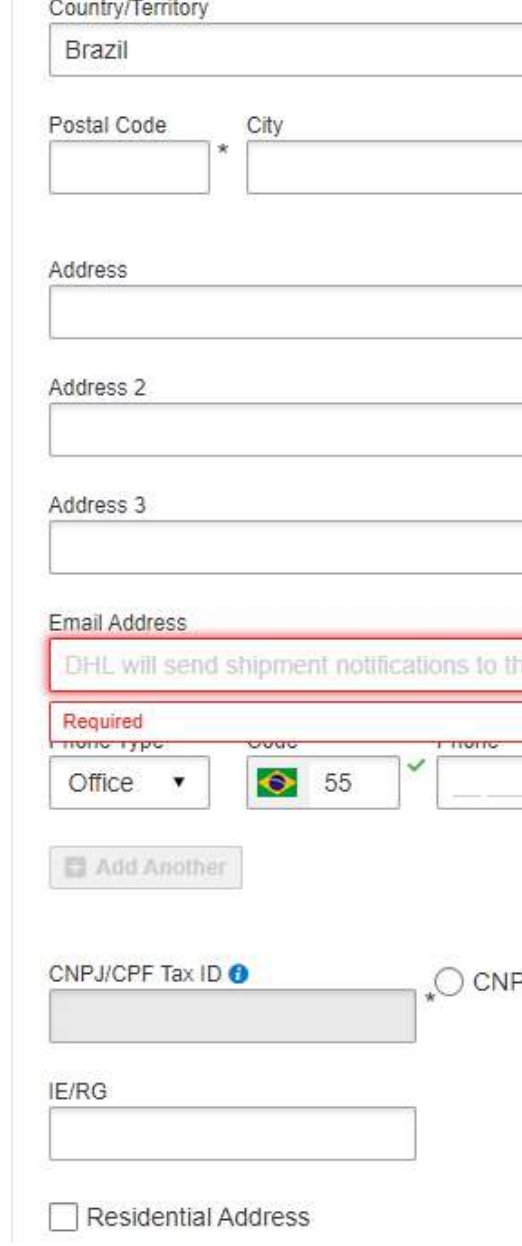

For further assistance;

#### DHL Customer Service Team

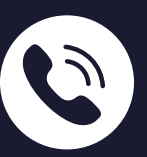

#### VPS Houston Team

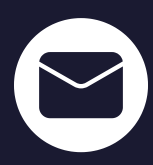

### **VPS**

### **EXCEPTION HANDLING**

### **BRAZIL**

+551136183200/0800 771-3451

admin.houston@vpsveritas.com

### **CONTACT**

up address is incorrect. likely an invalid ination of Postal Code y / Country.

### **COMMON ERRORS DEFINITION**

#### **Error Code 998 Error Code 5002 Error Code 410201 Error Code 420504 Error Code 420506**

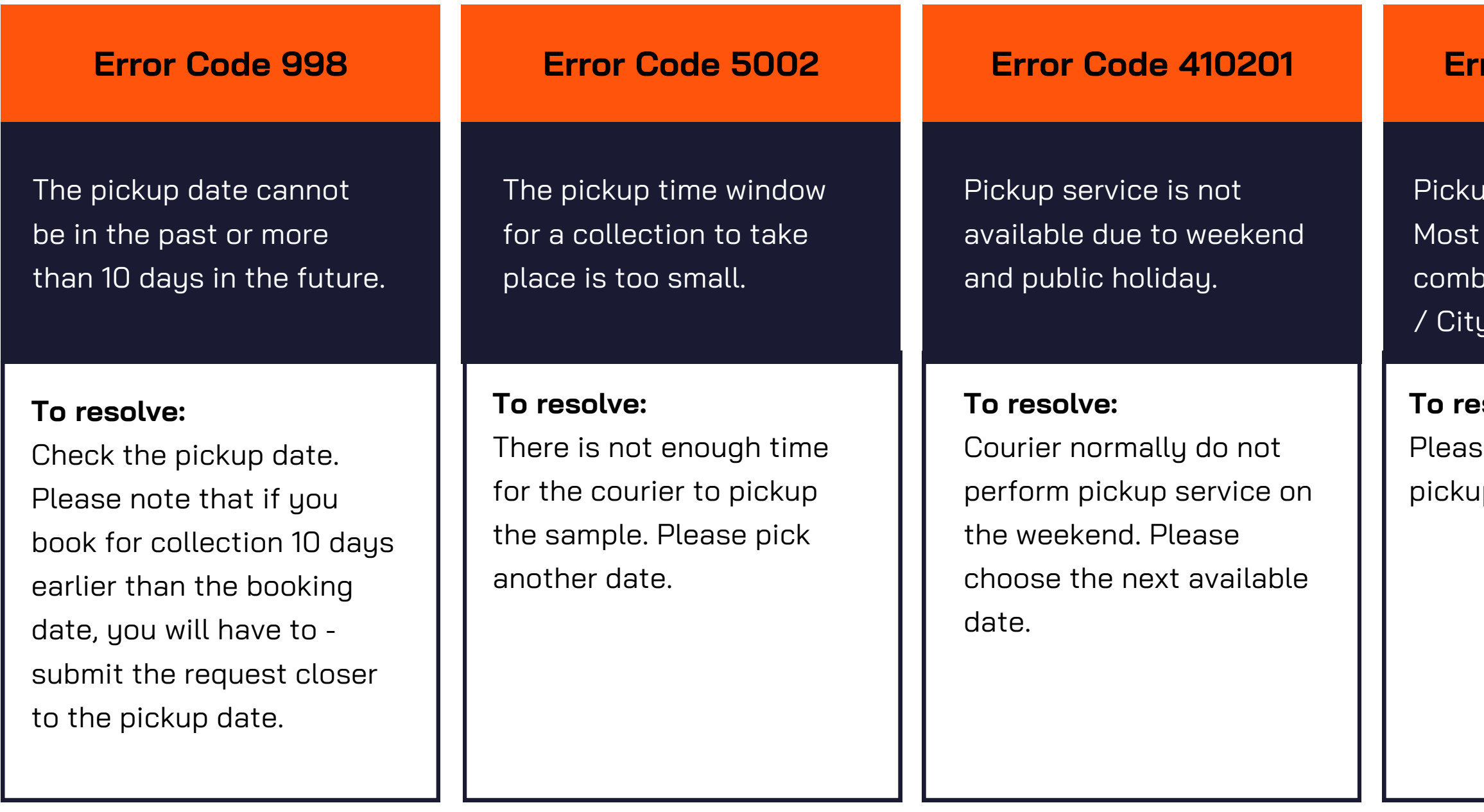

#### **To resolve:**

 $\mathop{\mathsf{se}}$  re-check on the up address.

#### Postal Code is incorrect.

#### **To resolve:**

Please check the Postal Code and try again.

### **Why do I need an email address to use SampLogic?** The email address will be used for all correspondences related to your collection request. If you do not have an active email address, we suggest that you either create one or provide the email address of your shipping agent.

### **What do I do if I do not have a printer? Can I use SampLogic?**

If you do not have a printer, please include the email address of your shipping agent when you submit your collection request. The shipping agent will be copied in the email and can print out the shipping document.

### **Do I need a shipping account to ship the sample(s)?**

You do not need a shipping account. If freight is included in your contract, VPS will pay for the shipping charges.

# **FREQUENTLY ASKED QUESTIONS**

### **GENERAL**

### **OPS**

**Can I ship sample(s) from different vessels at the same time?** You may schedule one pickup for different vessels provided that the address of both shipper and consignee are the same.

### **How do I know if my booking has been successful?**

If your booking is successful, you will receive a confirmation email from SampLogic.

### **I have not received the shipping document, what do I do?** If you do not receive the shipping document, please contact SampLogic\_Admin@vpsveritas.com

#### **How do I change or cancel a booking request?**

To amend any part of your booking or to cancel the collection, please email SampLogic\_Admin@vpsveritas.com with the required changes. Our administrators will amend or cancel the booking on your behalf.

# **FREQUENTLY ASKED QUESTIONS**

### **BOOKING**

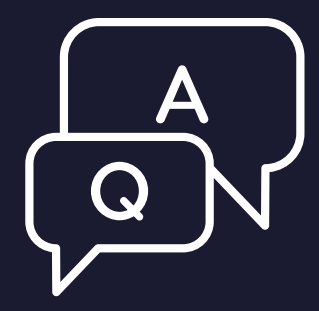

### **OPS**

#### **What do I do if the collection does not take place?**

Occasionally our appointed couriers may have difficulties to perform collection on the specified day. This may be due to adverse traffic or weather conditions. In these instances, please expect collection on the next working day. If the sample(s) is not collected within the next working day, please email SampLogic\_Admin@vpsveritas.com

**What happens if the courier does not accept the sample(s)?** If for some reason, the courier does not accept the sample(s), please email SampLogic\_Admin@vpsveritas.com with the reason for rejection.

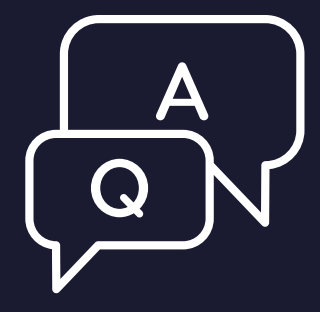

# **FREQUENTLY ASKED QUESTIONS**

### **COLLECTION**

### **VPS**

#### **Where do I find my tracking numbers?**

Each collection request is tracked by a unique tracking number. We strongly advise you to keep the confirmation email or make a record of your tracking number.

In the event that you cannot recall your tracking number, please email SampLogic\_Admin@vpsveritas.com and provide the Vessel Name of your enquiry.

#### **How do I track my sample without a tracking number?**

### **How long does it take for the tracking number to start working?**

As soon as the sample is collected and the barcode is scanned, the tracking number is activated, and the updates will start showing in the Track & Trace system. If the status in the tracking system has not changed in more than 48 hours, please email SampLogic\_Admin@vpsveritas.com and provide the tracking number of your enquiry.

# **FREQUENTLY ASKED QUESTIONS**

# **TRACK & TRACE**

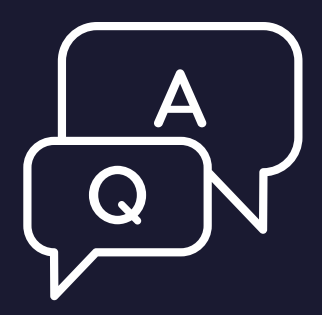

### **OPS**

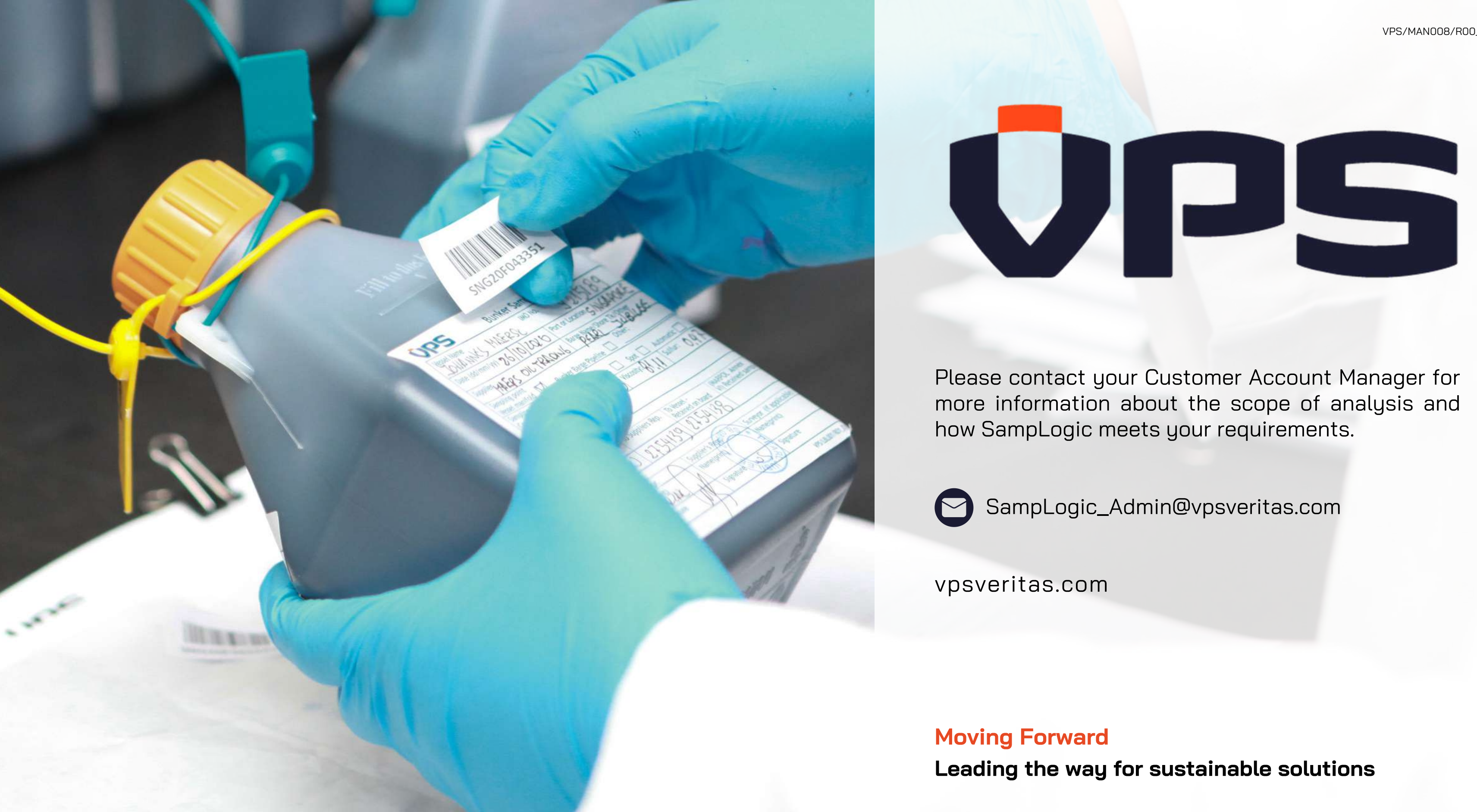

VPS/MAN008/R00\_1022